## **Турникет Gotschlich от Инфоматики**

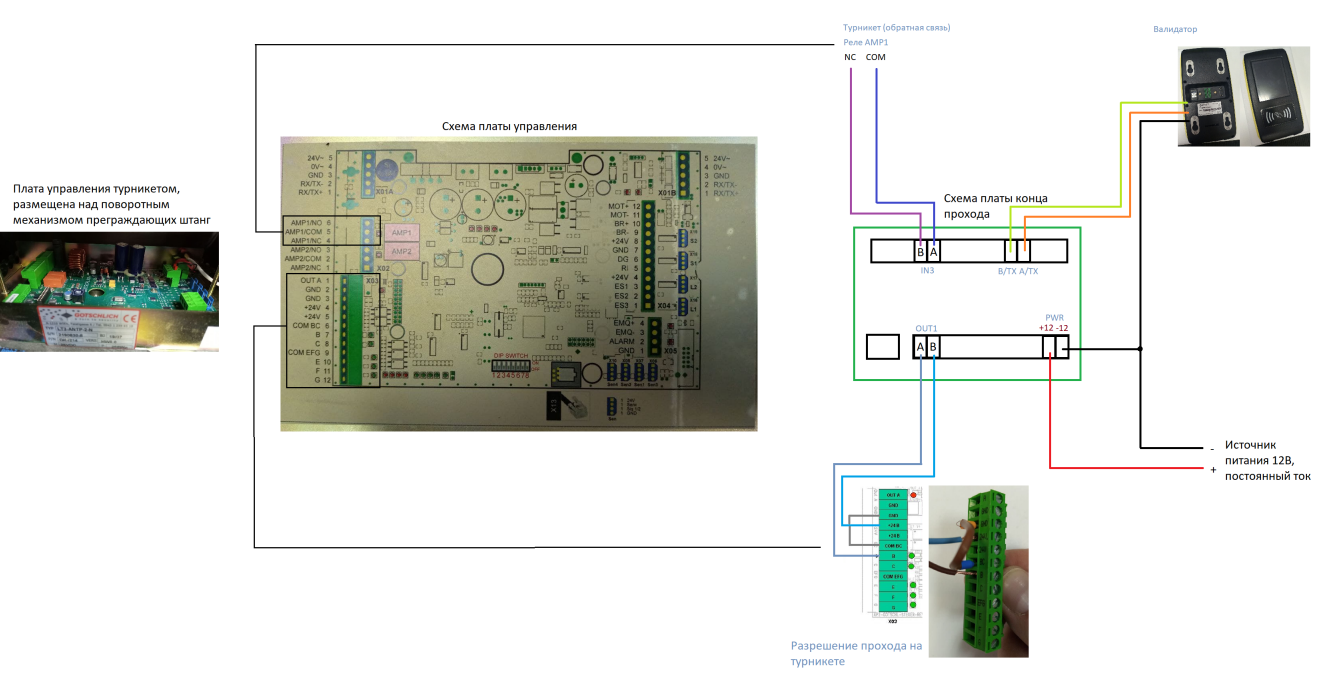

## **Силовая часть**

Состоит из:

БП: 28VDC, 200VA - 1шт(мощности на два турникета), 5VDC - 1шт, 12VDC - 1шт

Подключение производится питанием 220В на соответствующие колодки.

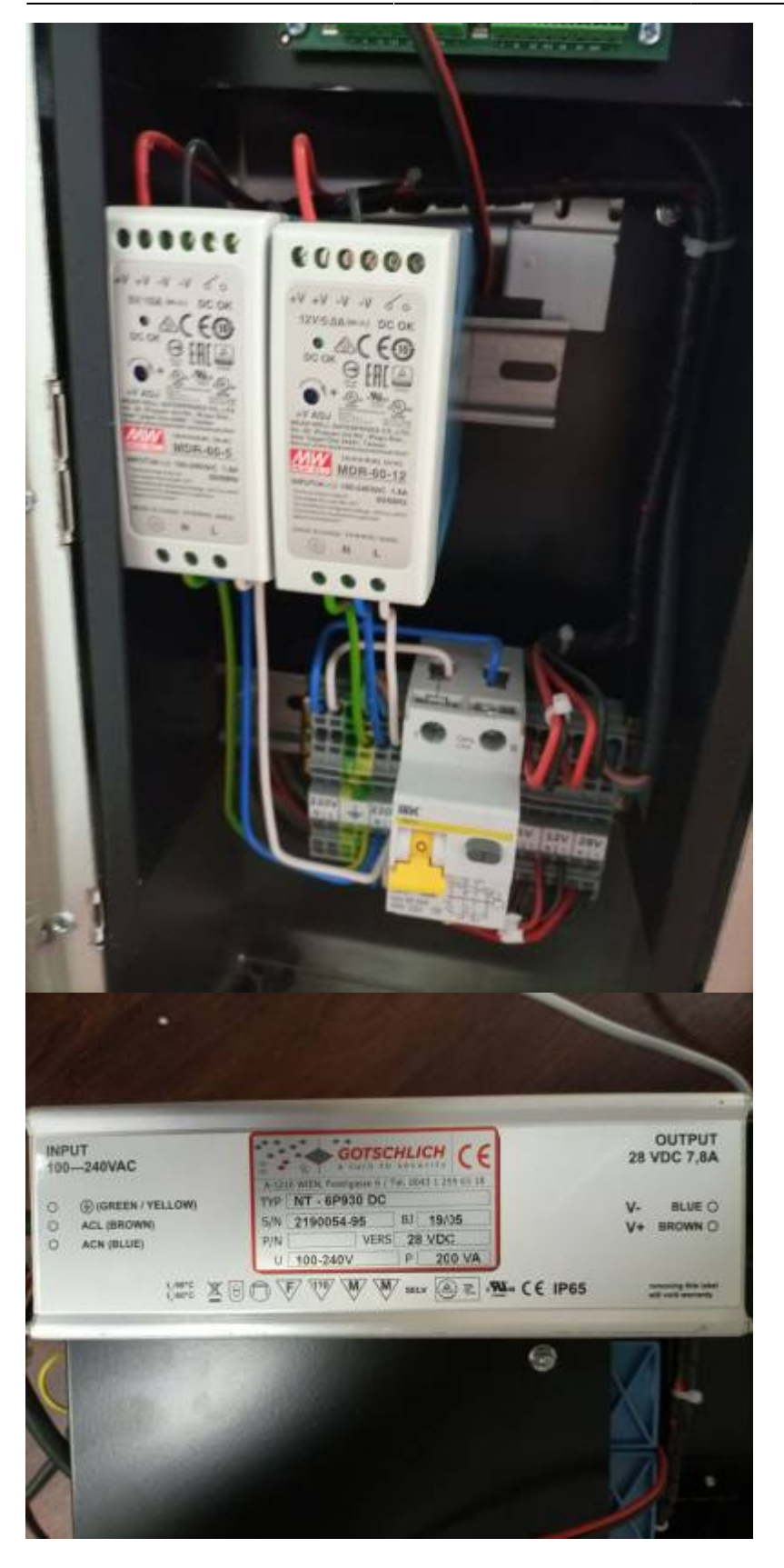

**Блок управления Logiturn и подключения валидатора, платы конца прохода**

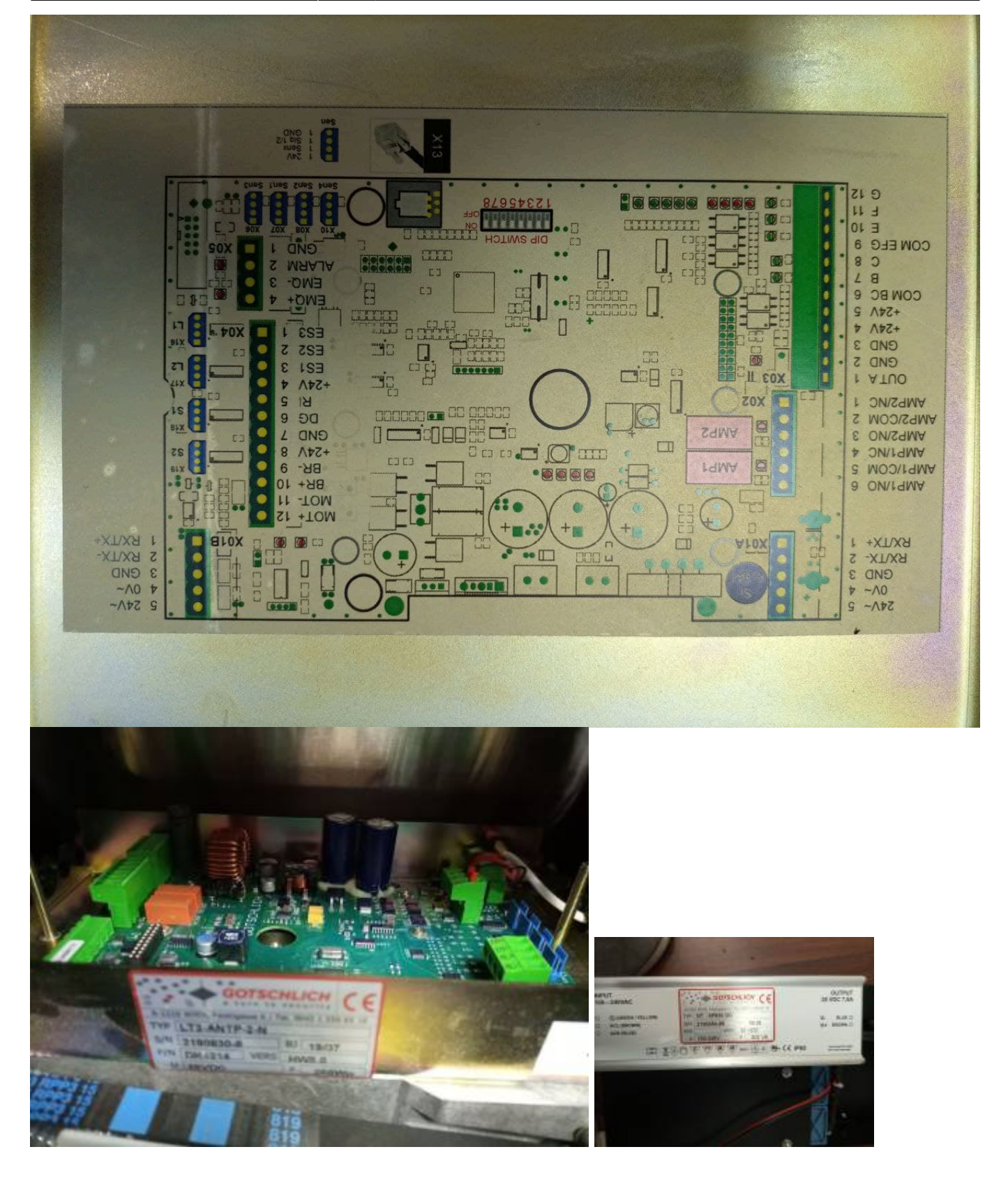

Подключаем два провода на плату конца прохода, вход IN3. К турникету подключение валидатора происходит по схеме на стр.13 из «Gotschlich - Инструкция по монтажу и настройке тумбовых 2-х, 3-х штанговых и роторных турникетов Vario» v.5.2 А именно, на колодке беспотенциальных выходов B и/или C:

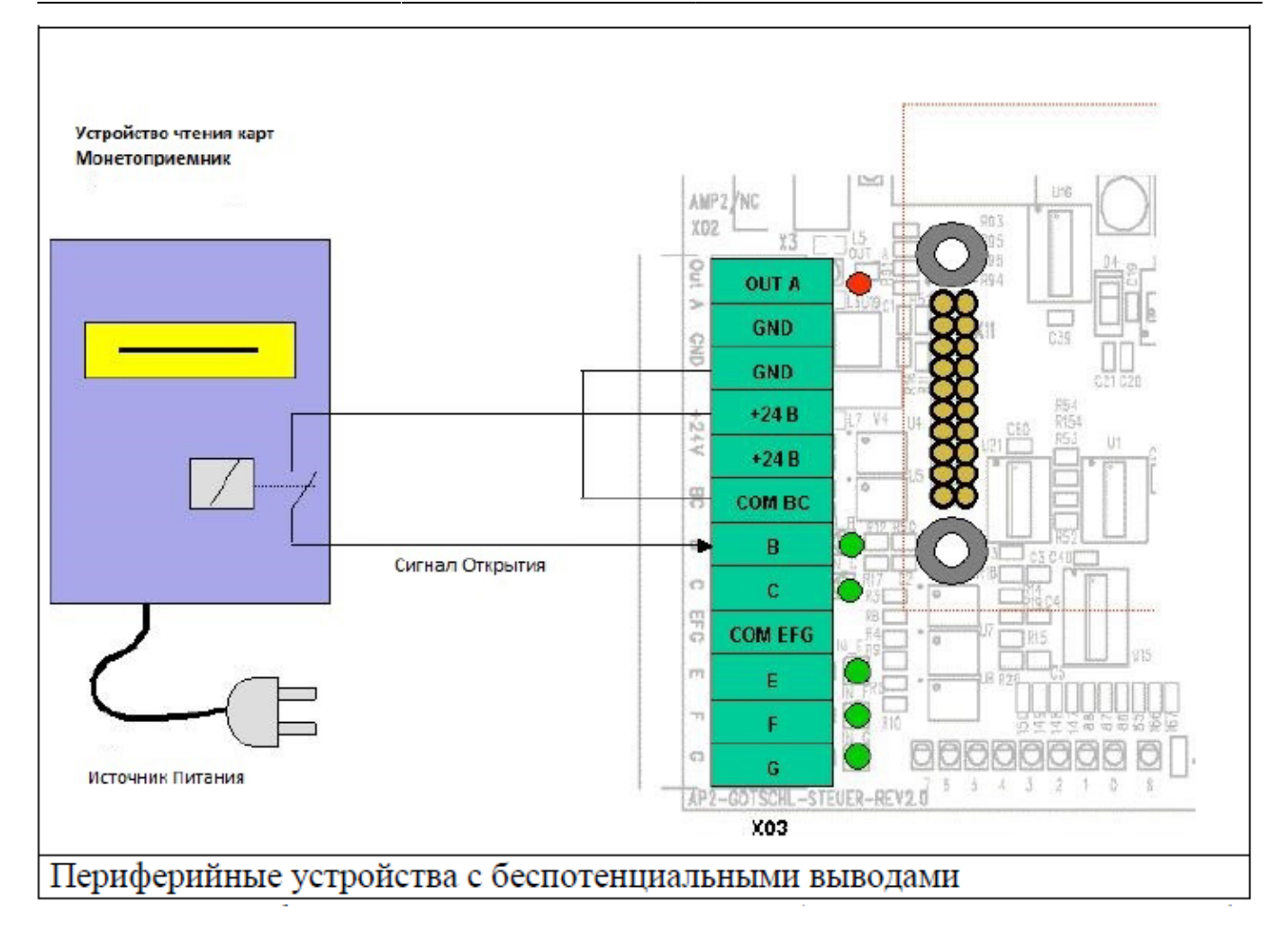

Плата конца прохода(далее - ПКП) подключается к реле AMP1 на блоке Logiturn через НОконтакт NO1 и общий контакт CO1, а со стороны ПКП на контакты цифрового входа IN3. Также на них подается питание(параллельно), например с колодки питания ПКП

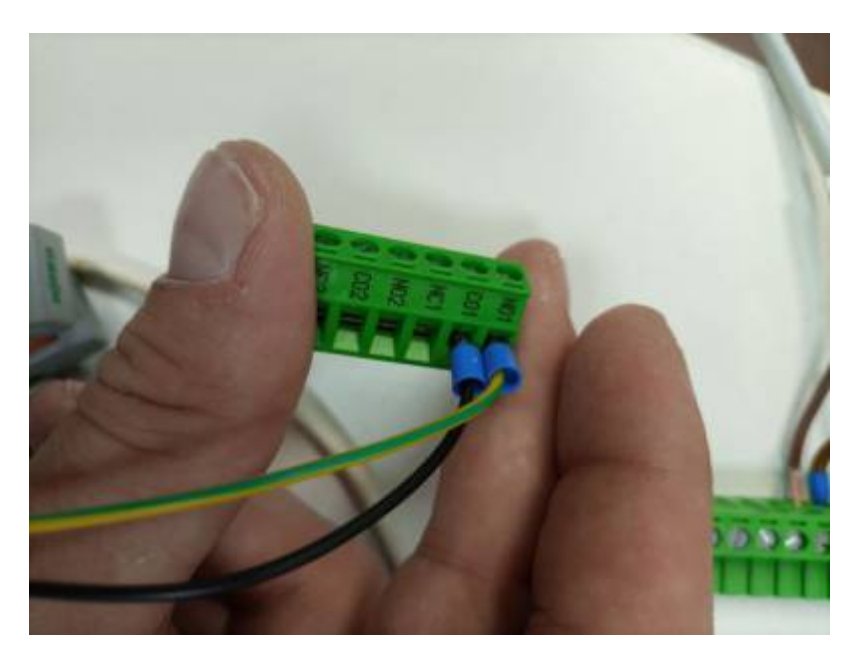

- https://wiki.lime-it.ru/

## Далее подключаем 6-пиновый разъем от валидатора к ПКП: оранж и зел на A/TX и B/TX(вход UP), коричневый провод подключаем к контакту GND на колодке питания ПКП:

В теории должна работать след. схема подключения, тогда параллелить питание на IN3 не надо:

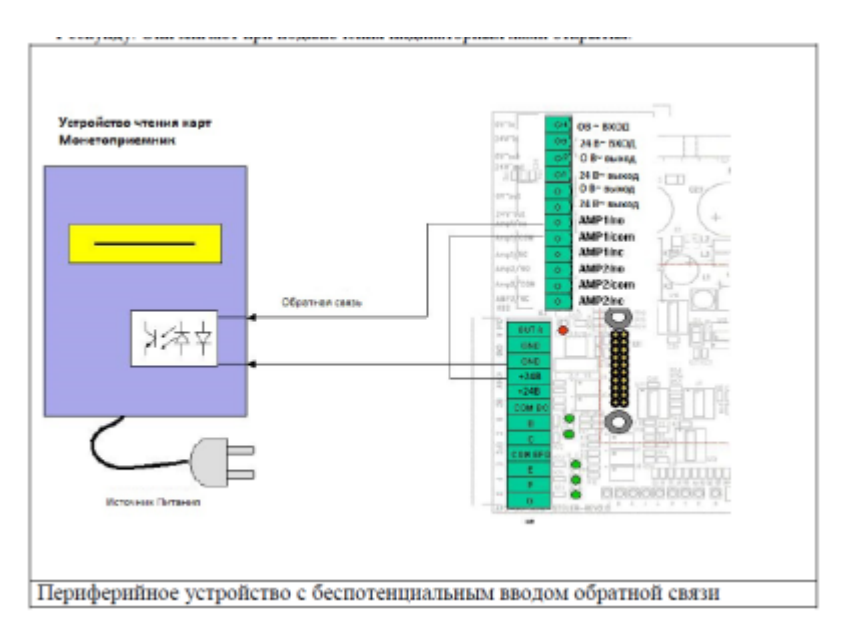

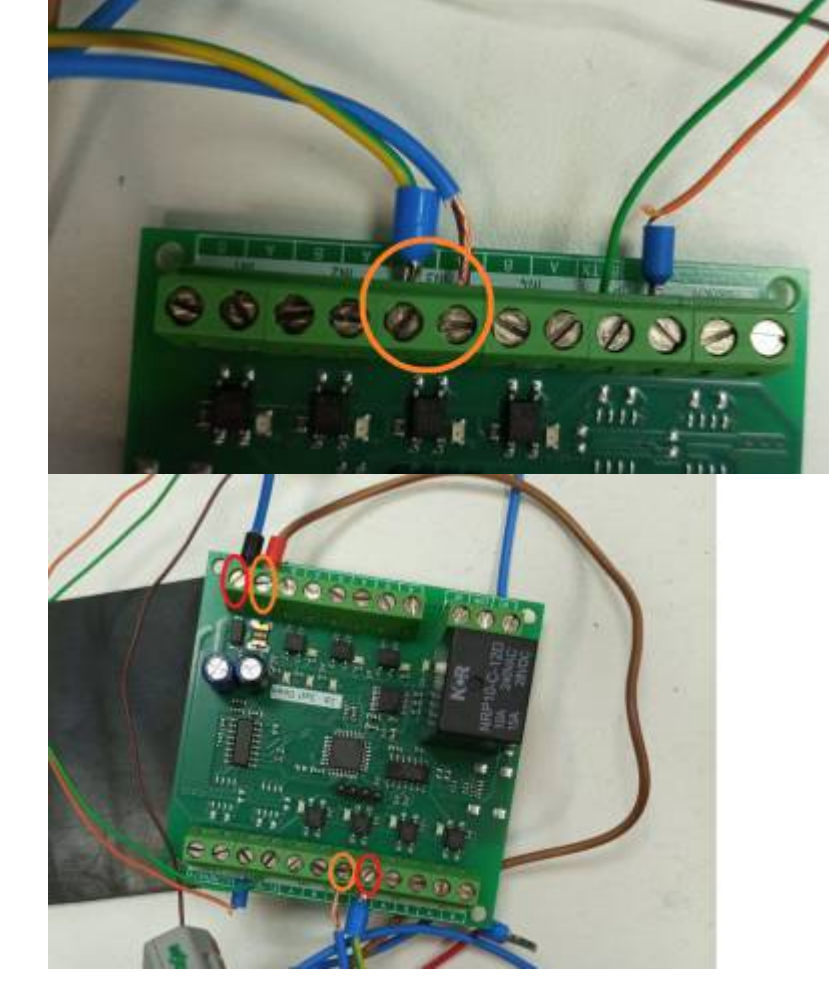

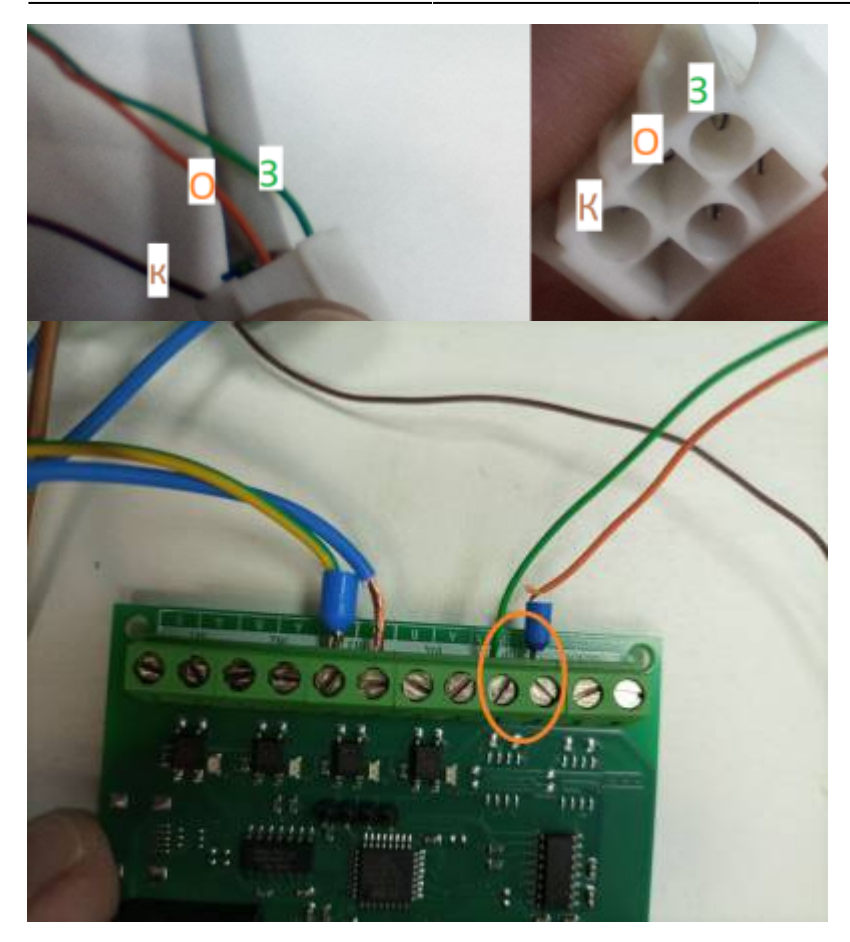

[public](https://wiki.lime-it.ru/doku.php/tag/public?do=showtag&tag=public), [doc](https://wiki.lime-it.ru/doku.php/tag/doc?do=showtag&tag=doc), [hw](https://wiki.lime-it.ru/doku.php/tag/hw?do=showtag&tag=hw)

From: <https://wiki.lime-it.ru/> -

Permanent link: **[https://wiki.lime-it.ru/doku.php/public/doc/hw/turniket\\_gotschlich](https://wiki.lime-it.ru/doku.php/public/doc/hw/turniket_gotschlich)**

Last update: **13:16 22/12/2023**

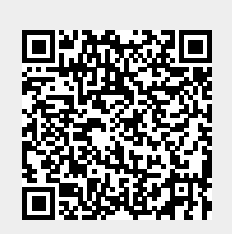